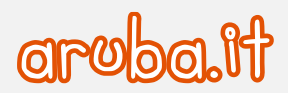

## Servizio di Posta Elettronica - Convenzione Consip PEL

Configurazione dispositivi MAC per sincronizzazione CalDAV

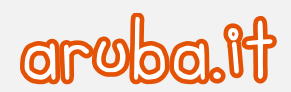

## **Configurazione dispositive MAC**

Per configurare la sincronizzazione CalDAV procedere con le seguenti operazioni:

1) avviare il calendario di Mac e poi cliccare su -**Preferenze**-.

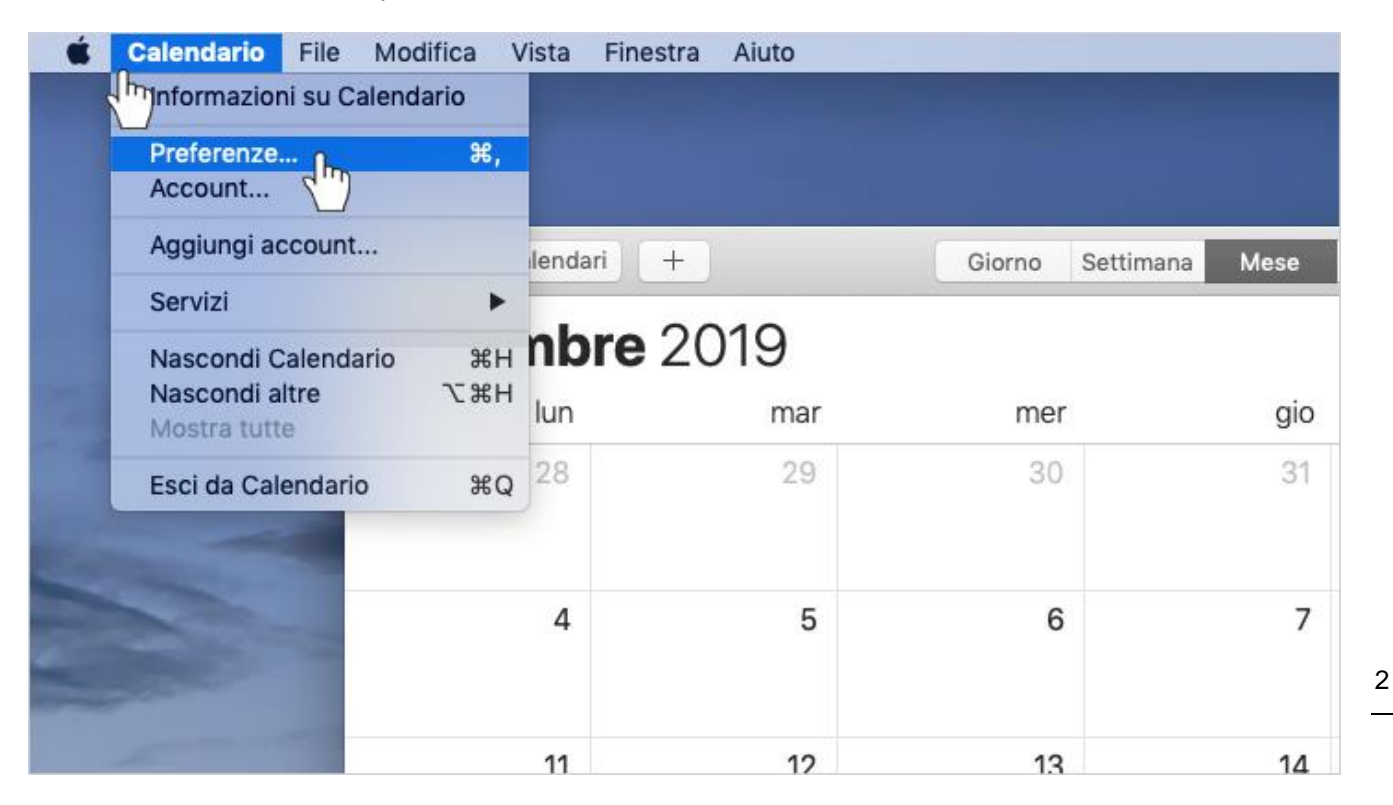

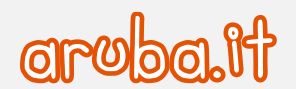

2) Cliccare il pulsante -**+**- per aggiungere un account.

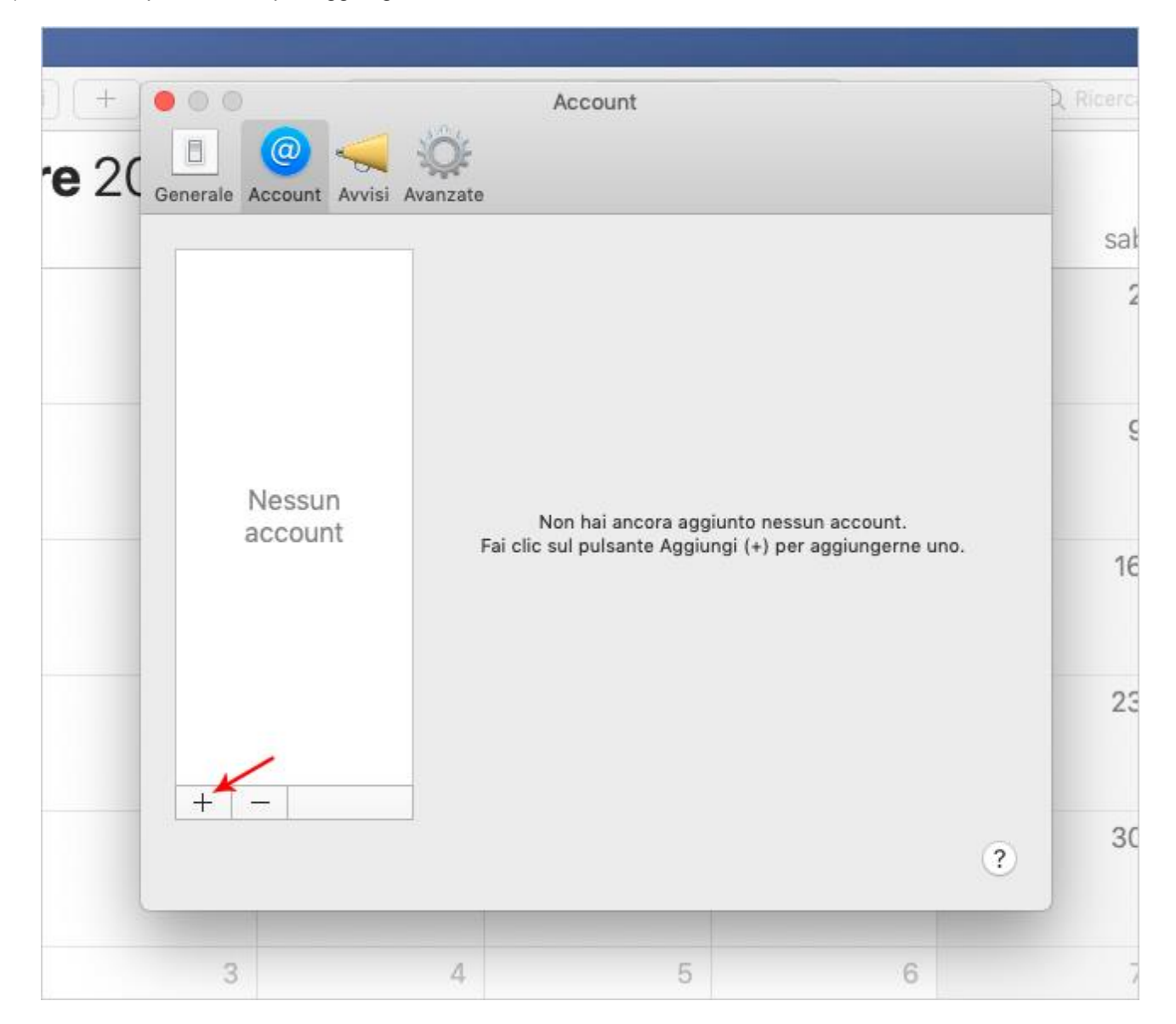

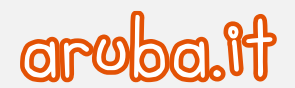

3) Selezionare -**Altro account CalDAV...**- e cliccare -**Continua**- per proseguire.

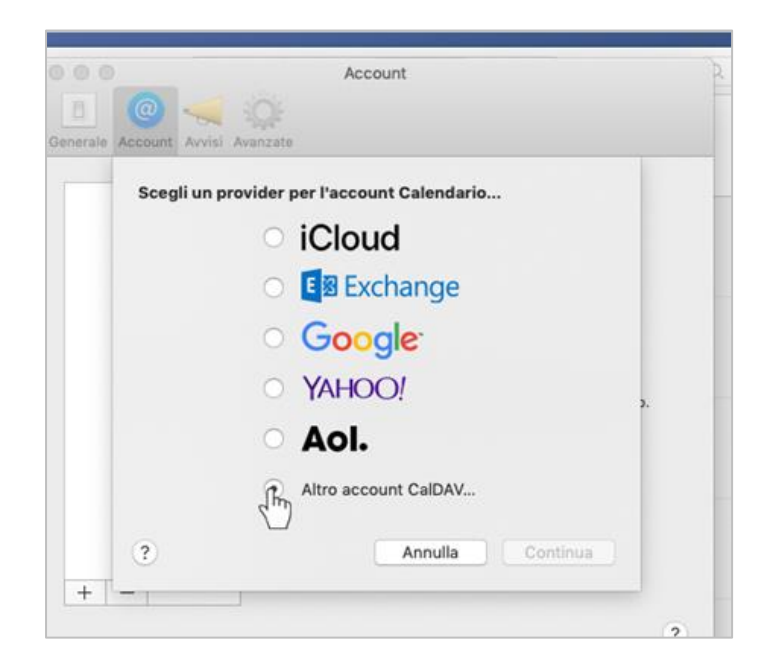

4) Utilizzare i seguenti parametri nella schermata che viene aperta:

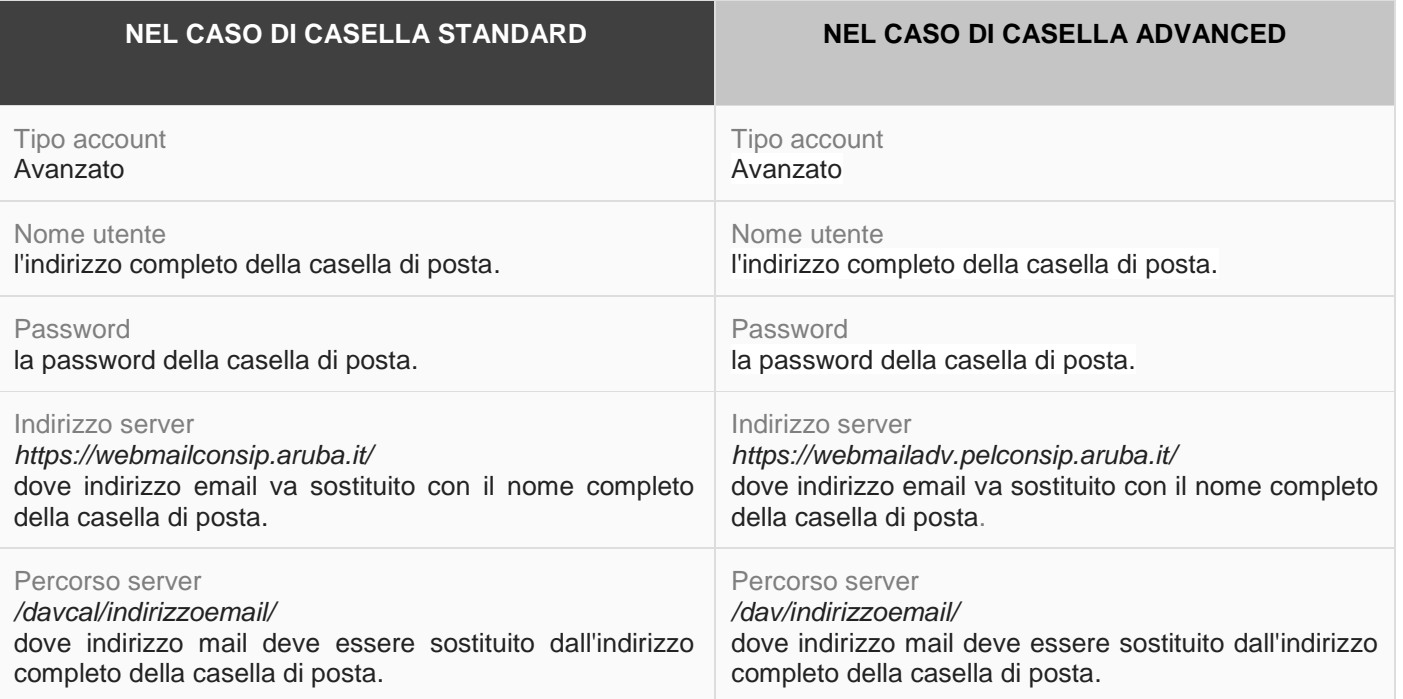

Cliccare -**Accedi**- per terminare.

4

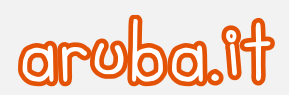

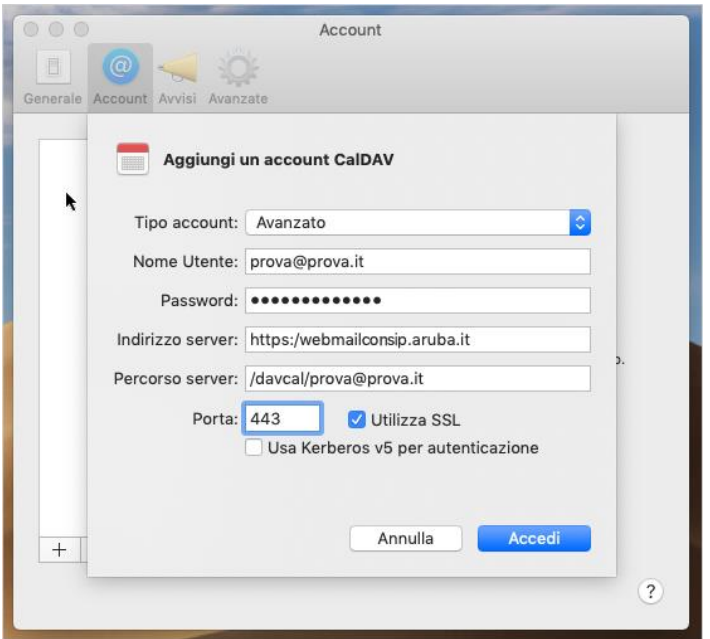

Il programma consente di scegliere l'intervallo di aggiornamento automatico, che di default è impostato su "**Ogni 15 minuti**".

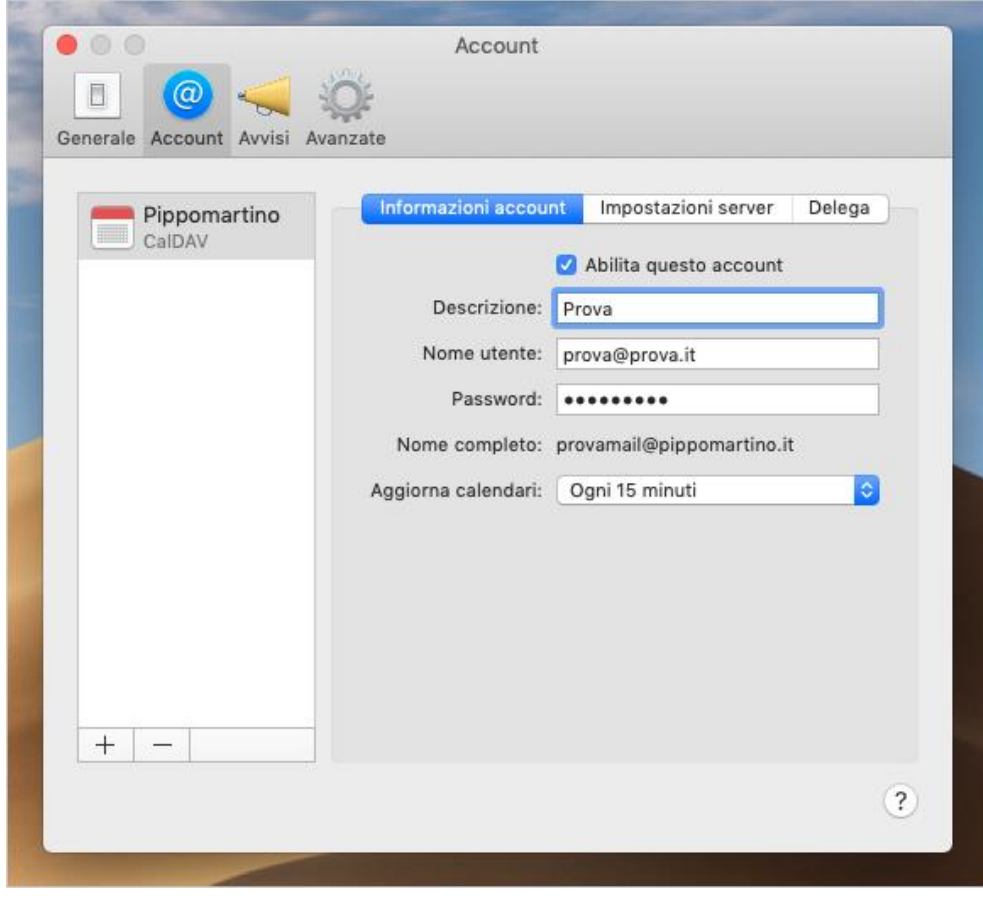